# **Technology For Life**

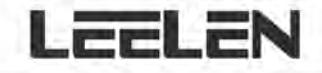

Model 10/16 Outdoor Unit

Xiamen Leelen Technology Co., Ltd.

No.65 South Road, Jimei North District, Xiamen

National Unified Service Hotline 95105895

www.leelen.com

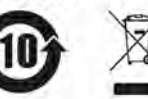

The product shall be subject to the actual equipment

User's Manual V1.0 RP.M10.ZC-SM.010

## I. External view of equipment

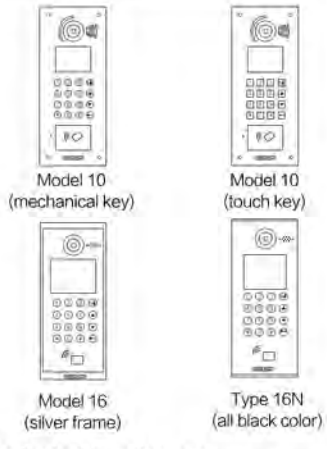

# II. Product wiring diagram

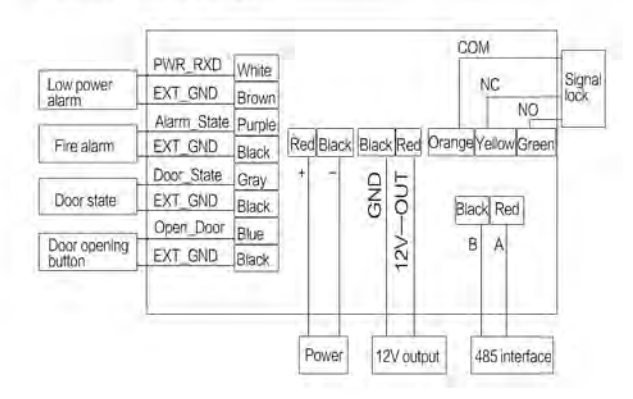

# III. Installation diagram

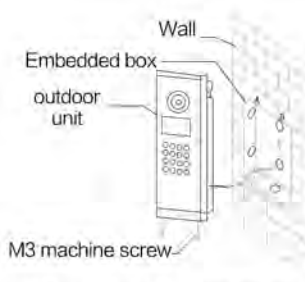

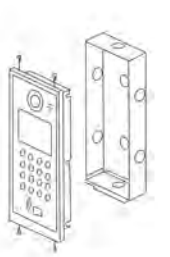

Type 10 installation schematic Type 16 installation

schematic

**O** Installation steps:

Embedded wall installation: Secure the embedded box in the wall hole, and lock the outdoor unit in the embedded box with M3 machine screws.

Embedded box: 142 x 358 x 64mm (type 10); 145 x 358 x 60mm (type 16)

## **2** Installation Precautions

- The outdoor unit shall not be installed in the sun exposure, rain, high temperature, snow/frost, too much dust or strong magnetic field environment.
- The outdoor unit camera shall avoid direct sunlight to prevent poor image quality.
- . When the outdoor unit is installed, it is recommended that the camera be about 145cm from the ground.
- The lighting at night shall be taken into account during the installation of the outdoor unit.
- The outdoor unit shall not be installed in the place where the background noise is more than 70dB.

## IV. Technical Parameters

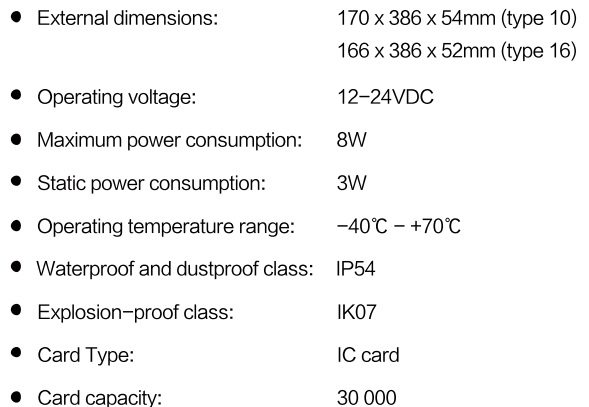

## V. Features and Functions

- $\bullet$  It is made of aluminum die-casting panel, and has the explosion-proofing function.
- $\bullet$  It has the night light capturing function.
- $\bullet$  It is equipped with a safety professional camera, has a video image pre-processing function and has better image quality
- Built-in IC card reader.
- Support the equipment displacement alarm.
- Unlocking modes include bluetooth (optional), card swiping, QR code, password locking and other unlocking mode.

## VI. Operating instructions for calling residence and management center

## Call resident

The user directly inputs the apartment No., and the resident can implement the video intercom or unlocking operation.

• Call center

The user can call the center through the [security] button on the panel, and then the guard unit can have the video intercom or unlocking operation.

# VII. Operating instructions for access function

Unlocking with QR code(optional)

Click on the  $\left[\sim\right]$  button on the outdoor unit panel to enter the identification interface, start the mobile APP to the function of opening the door with the QR code and scan the dynamic QR code in front of the outdoor unit lens to open the door, then the outdoor unit gives a voice prompt [The door has been opened; please come in].

• Unlocking by swiping the card

The user swipes the registered residence card at the card reader on the outdoor unit, the outdoor unit gives a voice prompt [The door has been opened].

# VIII. Description of the parameter setting

gement Cancellation: Enter the resident card management  $interface \rightarrow$  edit the unit number and the apartment  $\frac{1}{2}$  number (four digits respectively)  $\rightarrow$  press the down key to the cancellation bar to enter the cancellation interface Registration: Enter the resident card management  $l$ interface  $\rightarrow$  edit the unit number and the apartment  $n$  number (four digits respectively)  $\rightarrow$  press the down key to the registration bar to enter the registration interface →swipe the card at the marked place of the  $\text{Resident}$  card reader according to the interface prompts  $\rightarrow$ register successfully. card mana-The user can choose to unlock with the password, Two-dimensional code or bluetooth, and the access card can be used in multiple choices in types. Access configuration Access control interface includes access configuration, residence card management, property card management, bluetooth, Two-dimensional code and other items. 1. Access control <sup>2</sup> Description of the parameter item setting Press the [unlocking key + \* 90 \* + 1234 + unlocking key] button to enter the parameter menu. **4** Method for entering the parameter setting

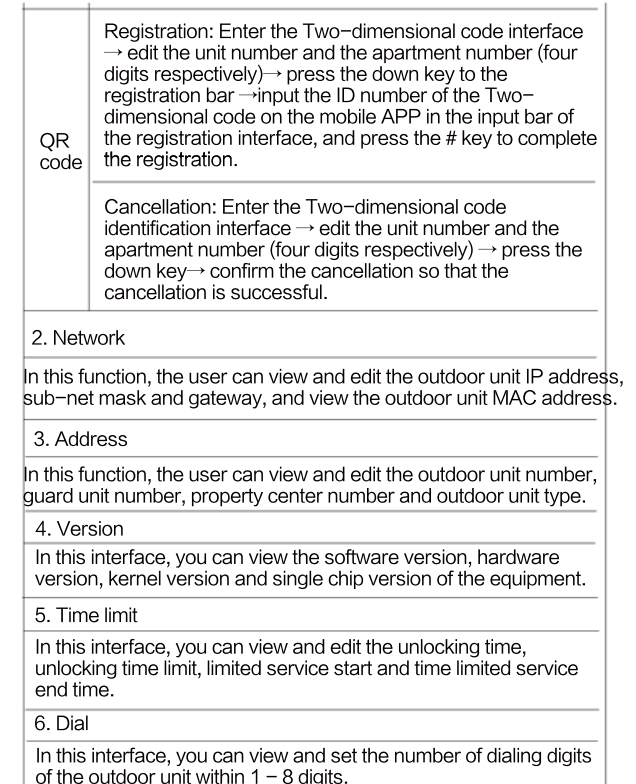

Registration: Enter the property card management  $|$ interface  $\rightarrow$  swipe the card at the marked place of the card reader according to the interface prompts  $\rightarrow$ 

→press "#" to select the OK option so that the deletion is

register successfully.

successful.

Property card management

## 7. Sound

In this function, the user can adjust the ringing volume, speech volume and prompt volume of the outdoor unit, a total of five-position adjustable; at the same time, you can select one of Ring1 - Ring5 as a ringtone.

#### 8. Access control

In this function, you can select whether the outdoor unit or the access controller to control the access: if it is controlled by the access controller, you can edit the controller's address and the corresponding lock numbers.

#### 9. Elevator control.

In this function, the user can set the parameters related to the elevator calling function, including the outdoor unit floor and the elevator controller address.

#### 10 Date and time

The user can set the time and date or choose to automatically obtain the time of the property center.

#### 11. Screen sower

The user can set the time for the outdoor unit to enter the screen sower, as well as the screen sower mode.

#### 12 Password

The user can set the password to enter the system setting, where the password is 6-bit digits.

#### 13. Language

The user can set the outdoor unit language type, including Chinese (Simplified), Chinese (Traditional) and English.

## 14. A key to get

In this function, the user can set the equipment identifier and the property center (quard unit) number, and then press the # key to get the parameters.

#### 15. Reset all settings

The user can reset the equipment parameters to the factory state (including network, address, card and other information) through the [Reset all settings] function.

## IX. Restricted substances

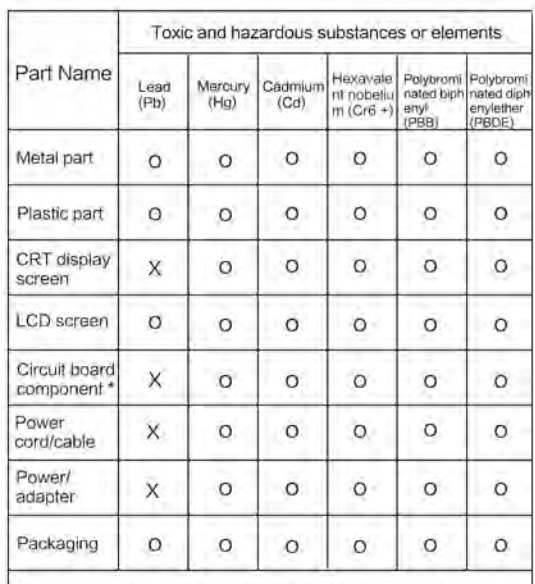

This form was prepared in accordance with SJ/T 11364

- Circuit board components include a printed circuit board and its components, such as resistors, capacitors, integrated circuits. etc.:
- O: It indicates that the contents of the hazardous substance in all homogeneous materials of the part are below the limit requirement specified in GB/T 26572;
- X: It indicates that the contents of the hazardous substance in at least one of the homogeneous materials of the part exceed the limit requirement specified in GB/T26572:

## $*FCG$

This device complies with Part 15 of the FCC Rules. Operation is subject to the following two conditions: (1) this device may not cause harmful interference, and (2) this device must accept any interference received, including interference that may cause undesired operation.

Changes or modifications not expressly approved by the party responsible for compliance could void the user's authority to operate the equipment.

This equipment has been tested and found to comply with the limits for a Class B digital device, pursuant to Part 15 of the FCC Rules. These limits are designed to provide reasonable. protection against harmful interference in a residential installation. This equipment generates, uses and can radiate radio frequency energy and, if not installed and used in accordance with the instructions, may cause harmful interference to radio communications. However, there is no quarantee that interference will not occur in a particular installation.

If this equipment does cause harmful interference to radio or television reception, which can be determined by turning the equipment off and on, the user is encouraged to try to correct the interference by one or more of the following measures:

- -- Reorient or relocate the receiving antenna.
- -- Increase the separation between the equipment and receiver.
- -- Connect the equipment into an outlet on a circuit different from that to which the receiver is connected.
- -- Consult the dealer or an experienced radio/TV technician for help.